# PCM-48E26

486 DX5 Half EBX PC

User Manual Rev 1.0.3

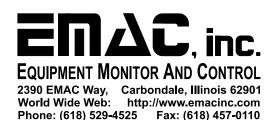

# **Contents**

#### General Information

Features
Standard SBC functions
Local-bus flat panel/VGA interface
LCD
Ethernet interface
Mechanical and Environmental
Parts Inventory

# PCM-48E26 Configuration

Jumper & Connector Descriptions
Powering-Up the PCM-48E26
Memory - Installing SDRAM (SIMMs)
Ethernet
Serial Ports
Keyboard/Mouse
Disk-On-Chip
PCM-48E26 BIOS Defaults

# Appendix

A - Connector & Header Pinouts

**B** - Jumper Settings

#### **General information**

#### **Features**

- Ultra-compact size fully integrated Panel PC (5.75" x 4.5") (Half EBX)
- On-board AMD DX5-133 (5x86-133) CPU
- Up to 64 MB on-board EDO/Fast Page-mode DRAM
- Local-bus SVGA display controller (LCD, EL and CRT displays).
- On-board 16-bit Ethernet 10 BaseT interface
- Supports M-Systems Disk-On-Chip ® 2000 Flash memory
- On-board keyboard/mouse interface
- Four serial ports: three RS-232, one RS-422/485
- Expansion through 16 bit PC/104 connector
- +5 V power supply required

#### Standard SBC functions

- CPU: Embedded AMD DX5-133 (5x86-133) processor.
- BIOS: General Software Embedded BIOS 128 KB Flash memory.
- Chipset: Radisys R400EX.
- System memory: One 72-pin SIMM sockets (4 MB, 8 MB, 16 MB, 32 MB, and 64 MB).
   Supports FPM or EDO DRAM from 4 MB to 64 MB.
- **Serial ports:** Four serial ports based on a 16550 UART (one of the serial ports utilizes the RS422/485 interface, the other three are standard RS-232).
- Keyboard/mouse connector: connector supports standard PC/AT keyboard and a PS/2 mouse.
- Flash Disk: Supports M-Systems' Disk-On-Chip ® 2000 Flash disk up to 288 MB.
- Sound: Standard on-board PC speaker.

## Local-bus flat panel/VGA interface

- Chipset: C&T 65550
- **Display memory:** 1 MB DRAM
- **Display type:** Supports CRT and flat panel (EL, LCD and gas plasma flat panel) displays. Can display CRT and flat panel simultaneously.
- Flat panel display mode: Panel resolution supports up to 1024 x 768.
- CRT display mode: Non-interlaced CRT monitors resolutions up to 1024 x 768 @ 8 colors.

#### Ethernet interface

• Chipset: SMC 9196 10BaseT

• Configuration: I/O & IRQ settings via jumper settings

#### Mechanical and environmental

• **Dimension:** 6.1 " (L) x 4.5" (W)

• **Power supply voltage:** +5 V (4.75 V to 5.25 V)

• Maximum power requirements: +5 V @ 1.5 A (typical)

• Operating temperature: 32° F to 140° F (0° C to 60° C)

• **Weight:** .5 lb. (approximate weight of board with extra connectors)

#### Standard Parts Inventory

- PCM-48E26 SBC.
- Keyboard/Mouse Y cable
- Three Serial Port cables (DB9 to 10pinn headers)
- 26 pin to DB25 Parallel Port Cable
- Floppy Drive Cable
- Standard 40 pin Hard Drive Cable
- CD-ROM with manual and drivers

# PCM-48E26 Configuration

## Jumper & Connector Descriptions

The PCM-48E26 comes factory configured and ready to operate. In the event that jumpers need to be verified or modified this section provides the information required, including instructions on setting jumpers and connecting peripherals, switches and indicators. Be sure to read all the safety precautions before you begin any configuration procedure. See Appendix A for connector pin-outs and Appendix B for Jumper Settings.

#### Table 1 Jumpers

| Label | Function                      |
|-------|-------------------------------|
| JP1   | LCD Voltage                   |
| JP2   | LCD Type                      |
| JP4   | Ethernet Base Address and IRQ |

#### **Table 2 Connectors**

| Label | Function       |
|-------|----------------|
| CN1   | Power          |
| CN2   | VGA            |
| CN3   | Keyboard/Mouse |
| CN4   | Ethernet       |
| CN7   | Com 1          |

#### **Table 3 Headers**

| Label | Function               |
|-------|------------------------|
| HDR1  | Floppy drive connector |
| HDR2  | 44 Pin LCD connector   |
| HDR3  | Printer Port           |
| HDR4  | Com 3                  |
| HDR5  | Com 4                  |
| HDR6  |                        |
| HDR7  | Com 2                  |
| HDR8  | IDE connector          |

# Powering Up the PCM-48E26

The PCM-48E26's power connector (CN1) is a standard floppy, four-pin type connector commonly found on most PC type power supplies. The PCM-48E26's logic only requires 5 volts DC. The 12v pin (CN1 pin 1) is routed to the PC/104 connector and may be used by some PC/104 expansion cards. The pin-out for the CN1 power connector is as follows:

| Pin | Signa |
|-----|-------|
| 1   | +5 V  |
| 2   | GND   |
| 3   | GND   |
| 4   | +12 V |

Remember before powering-up the PCM-48E26 make sure the memory SIMM and the DOC are correctly orientated, firmly seated and check any cables to make sure that plugged on correctly in relation to pin 1.

Note: The PCM-48E26 requires less than 2 amps typical which is not enough current to load the main switcher in some larger PC power supplies (this can be verified with a voltmeter measuring the 5 volt supply). If this is the case you can try to load the power supply by adding 5 volt devices, or order a compatible power supply from EMAC.

# Memory - Installing DRAM (SIMMs)

You can install anywhere from 4 MB to 64 MB of on-board DRAM memory using 4, 8, 16, 32 or 64 MB 72-pin SIMMs (Single In-Line Memory Modules). DRAM access time £ 60ns.

 NOTE: The modules can only fit into a socket one way and their gold or silver pins must point down into the SIMM socket. Make sure you are adequately grounded to avoid memory and PCM-48E26 damage.

The procedure for installing SIMMs appears below. Please follow these steps carefully.

- 1. Ensure that all power supplies to the system are switched Off.
- 2. Install the SIMM stick. Install the SIMM so that its pins point down into the SIMM socket.
- 3. Slip the SIMM into the socket at a 45-degree angle and carefully fit the bottom of the card against the connectors.
- 4. Gently push the SIMM into a perpendicular position until the clips on the ends of the SIMM sockets snap into place.
- 5. Check to ensure that the SIMM is correctly seated and all connector contacts touch. The SIMM should not move around in its socket.

#### Ethernet

The PCM-48E26 utilizes the SMC 91C96 10 BaseT full duplex Ethernet chip and terminates to a standard RJ-45 connector. It can be connected straight to a hub, or another computer via a crossover Ethernet cable. JP4 is used to set the Ethernet I/O address and IRQ. The default settings for this jumper block are jumpers in place at positions A and B. This configuration sets the I/O address at 320H and IRQ 9. Link and Activity (Rx/Tx) LEDs are provided to monitor network activity.

#### Serial Ports

The PCM-48E26 is equipped with four serial ports. All four serial ports are standard X86, 16550, 16 byte FIFO UARTS.

COM1 is set to be RS232, is configured by default to 3F8H using IRQ 4, and is available via the DB9 connector on the edge of the board.

COM2 is hardware configured to run RS422/485, and is set by default to I/O address 2F8H using IRQ 3. This comport is available via a 10 pin header (HDR7). The UART's RTS signal is used to turn the transmitter on and off.

COM3 and COM4 are both configured as RS232 ports. These are available to the user on connectors HDR4 & HDR5 respectively. The default I/O address and IRQ for COM3 is 3E8H using IRQ 5 and default I/O address and IRQ for COM4 is 2E8H using IRQ 11.

## Keyboard/Mouse

The PCM-48E26 is equipped with a keyboard and mouse interface. Both the keyboard and the mouse utilize the same PS/2 connector (CN3) through the use of the included Y cable. Though a standard PS/2 keyboard can be plugged directly into the connector, to be able to use both a keyboard and mouse you must use the Y adapter cable or a serial mouse.

## Disk-On-Chip Flash Disk

The PCM-48E26 does not come with a DOC flash drive chip installed by default, but one can be ordered from EMAC and installed by the user or integrated at the time the PCM-48E26 is ordered.

The DOC is a solid state flash disk and as such is extremely rugged when compared to a conventional hard drive. The DOC is a paged memory device and is mapped at segment address D000 Hex, and by use of the device's firmware emulates a hard drive. Thus any installed operating system will be able use the device similar to a hard drive.

<u>Warning</u>: Be extremely careful when installing the DOC into its socket. Plugging it in backwards, and turning on power, will *destroy* the DOC and *damage* the PCM-48E26 rendering both inoperable! Any information on the DOC will be unrecoverable at this point.

Always double-check the orientation of the DOC when it has been removed from the board and reinserted.

# Parallel port

The PCM-48E26 comes with a Standard Parallel port interface, This is available to the user via a 26-pin header (HDR3).

#### IDE connector

The PCM-48E26 is equipped with a standard IDE interface available to the user via the standard 40-pin header (HDR8) on the board

#### Floppy Drive connector

The PCM-48E26 is equipped to operate a standard 3.5" 1.44Mb floppy drive via the standard 34-Pin header (HDR1).

# PCM-48E26 BIOS Defaults

The PCM-48E26 uses a General Software BIOS. To enter the BIOS you must press the <Del>key when prompted. The following BIOS screen shots indicate the BIOS options and the default factory values of each option. Note: These are the factory set options should not require changing.

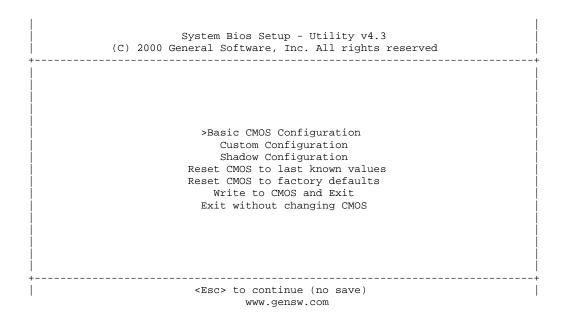

```
System Bios Setup - Basic CMOS Configuration
          (C) 2000 General Software, Inc. All rights reserved
          .______
DRIVE ASSIGNMENT ORDER: | Date:>Nov 16, 2001 | Typematic Delay : Disabled
                       Time: 03 : 40 : 42 | Typematic Rate : 30 cps | NumLock: Disabled | Seek at Boot : None
Drive A: fd0
Drive B: (None)
: Disabled
Drive D: (None) | BOOT ORDER:
                                          | Config Box
                      Drive E: (None)
Drive F: (None)
Drive G: (None)
Drive H: (None)
Drive I: (None)
Drive J: (None)
Drive K: (None)
                       +-----
                       | IDE DRIVE GEOMETRY: Sect Hds Cyls | Memory
(Loader): (Unused)
                       -+ Ide 0: 3 = AUTOCONFIG, LBA
                                                            Base:
FLOPPY DRIVE TYPES:
                       | Ide 1: Not installed
                                                              640KB
                      Ide 2: Not installed Ide 3: Not installed
Floppy 0: 1.44 MB, 3.5"
                                                             Ext:
Floppy 1: 1.44 MB, 3.5"
                                                             31MB
                 ^E/^X/^Tab> to select or +/- to modify
                     <Esc> to return to main menu
             System BIOS Setup - Custom Configuration
          (C) 2000 General Software, Inc. All rights reserved
                                  DRAM burst mode
                                                        : Disabled
L1 cache mode :>All
DRAM refresh timing : 15.50 us | Refresh the ISA bus : Disab
DRAM read timing : EDO X222 | DRAM write timing : X333
                                                           : Disabled
RAS minimum precharge time: 2.5 CLKs | CAS to RAS precharge time: 1 CLK
                                  Address Hold minimum : 1 CLK
Address Setup minimum : 1 CLK
1st T2 for A0000h - FFFFFh: Enabled
                                  | 1st T2 not A0000h - FFFFFh: Enabled
                                    Active display: CRT and LCD
COM3: Enabled
                                    LCD Panel Type: 640x480 DSTN
COM4: Enabled
                 ^E/^X/<Tab> to select or +/- to modify
                     <Esc> to return to main menu
             System BIOS Setup - Shadow/Cache Configuration
         (C) 2000 General Software, Inc. All rights reserved
                     :>Chipset
                                    Shadow 16KB ROM at C000 : Enabled
Shadowing
Shadow 16KB ROM at C400 : Enabled
                                   Shadow 16KB ROM at C800 : Disabled
Shadow 16KB ROM at CC00 : Disabled
                                  | Shadow 16KB ROM at D000 : Disabled
Shadow 16KB ROM at D400 : Disabled
                                    Shadow 16KB ROM at D800 : Disabled
Shadow 16KB ROM at DC00 : Disabled
                                    Shadow 16KB ROM at E000 : Disabled
Shadow 16KB ROM at E400 : Disabled
                                   Shadow 16KB ROM at E800 : Disabled
Shadow 16KB ROM at EC00 : Disabled
                                    Shadow 64KB ROM at F000 : Enabled
                ^E/^X/<Tab> to select or +/- to modify
```

<Esc> to return to main menu

# Configuring the Bios

## Setting the bios to boot from DOC

To boot from a DOC device you need to set the boot sequence so that it boots from Drive C:. This can occur before or after the floppy disk (drive A: or B:) seek. If the DOC is the only device in the system then "DRIVE ASSIGNMENT ORDER" should be (None), and "IDE DRIVE GEOMETRY" should be disabled.

\*\*\* **NOTE**: If there is a hard drive connected to the SBC at the same time as a DOC, the DOC's firmware will need to updated to make the DOC the FIRST or primary boot device. Please see the documentation on the DOC manufacturer's website.

## Setting the Bios for hard drive detection:

#### There are three parts to IDE detection and booting:

Detection of the drives is done in the IDE geometry section, this is where the type of the drive is set, (autoconfig LBA) will cover 99% of all hard drives; (autoconfig Physical) is used for drives less than 2gb.; (autoconfig Phoenix) is for phoenix type hard drives. There is also a user definable section, where the user puts in the heads, cylinders, and sector information for the drive.

#### Configuring the drive letter:

Setting Drive C: to IDE0 Pri/master (sets the normal C drive up) Where as setting Drive C: to IDE1 Pri/Slave Sets up the second drive on the IDE chain as the C drive.

#### Configuring the boot sequence:

This section allows the user to pick the BOOT ORDER for the board's drives.

The fewer number of drives the user selects in this section will affect the boot time of the board. For example if the board is set to boot A, D, B, C the board will boot slower than if the board is set to boot directly to the C drive. This is because the bios will seek out each drive and wait for it to timeout before trying to boot from the next drive.

#### **Special BIOS features:**

#### COM 3 &4 disable

In the custom "Custom Configuration", the option to disable or enable COM's 3 and 4 will turn off the comports. Thus allowing the user to use the resources of the comports for add-on PC/104 modules.

#### LCD settings

The section of the "Custom Configuration" screen "Active display", allows the user to set the Active display to CRT, LCD or CRT and LCD. This turns on and off the said functions

The section of the "Custom Configuration" screen "LCD Panel Type", allows the user to select and set the correct video mode for displaying on different LCD screens. The default is "640x480 DSTN."

#### Changing BIOS settings on headless boards

To enter the BIOS on a headless board (a board with no video adapter installed). The user must hit delete just after the keyboard lights flash. Then the BIOS is redirected to COM 1 at 9600 8-N-1 (baud rate 9600, 8 data bits, No parity, one stop bit, and no flow control). So using a null modem cable and another computer or a serial terminal you can change the BIOS settings on the board.

Ctrl-e moves up Ctrl-x moves down Tab moves across

- + Toggle selections up
- Toggle selections down

\*\*\*\* Note: this does not work if there is a video card attached to the system. The BIOS will be displayed on the monitor or LCD that is attached to the board.

#### Resetting the BIOS

Anytime the Battery on the CMOS configuration is shorted out or "Reset CMOS to factory defaults" is selected, the system will restore all the factory settings. So going in and changing all the custom options is mandatory.

# **Appendix A**

#### **Connector Pinouts**

# **Power Supply Connector (CN1)**

 Pin
 Signal

 1
 +5 V

 2
 GND

 3
 GND

 4
 +12 V

# **VGA Connector (CN2)**

| Pin | Signal             | Pin | Signal                |
|-----|--------------------|-----|-----------------------|
| 1   | Red video          | 2   | Key (no pin)          |
| 3   | Green video        | 4   | Sync return (GND)     |
| 5   | Blue video         | 6   | Monitor ID (not used) |
| 7   | Not used           | 8   | Monitor ID (not used) |
| 9   | GND                | 10  | Horizontal sync       |
| 11  | Red return (GND)   | 12  | Vertical sync         |
| 13  | Green return (GND) | 14  | NC                    |
| 15  | Blue return (GND)  | 16  | NC                    |

# **Keyboard/Mouse PS/2 Connector (CN3)**

Pin Signal
1 KB DATA
2 MS DATA
3 GND
4 VCC
5 KB CLOCK
6 MS CLOCK

# **Ethernet 10Base-T Connector (CN4)**

Pin Signal XMT+ 1 2 XMT-3 RCV+ 4 N/C 5 N/C RCV-6 7 N/C 8 N/C

# Com 1 RS232 DB9 Connector (CN7)

| Pin | <b>DB9 Description</b> |
|-----|------------------------|
| 1   | DCD                    |
| 2   | RxD                    |
| 3   | TxD                    |
| 4   | DTR                    |
| 5   | GND                    |
| 6   | DSR                    |
| 7   | RTS                    |
| 8   | CTS                    |
| 9   | RI                     |

# Floppy drive connector (HDR1)

| Pin | Signal | Pin | Signal         |
|-----|--------|-----|----------------|
| 1   | GND    | 2   | DENSITY SELECT |
| 3   | GND    | 4   | N/C            |
| 5   | GND    | 6   | N/C            |
| 7   | GND    | 8   | INDEX          |
| 9   | GND    | 10  | MOTOR 0        |
| 11  | GND    | 12  | DRIVE SELECT 1 |
| 13  | GND    | 14  | DRIVE SELECT 0 |
| 15  | GND    | 16  | MOTOR 1        |
| 17  | GND    | 18  | DIRECTION      |
| 19  | GND    | 20  | STEP           |
| 21  | GND    | 22  | WRITE DATA     |
| 23  | GND    | 24  | WRITE GATE     |
| 25  | GND    | 26  | TRACK 0        |
| 27  | GND    | 28  | WRITE PROTECT  |
| 29  | GND    | 30  | READ DATA      |
| 31  | GND    | 32  | HEAD SELECT    |
| 33  | GND    | 34  | DISK CHANGE    |

# LCD 44 Pin Connector (HDR2) Pin Signal Pin Signal

| Pin | Signal         | Pin | Signal          |
|-----|----------------|-----|-----------------|
| 1   | +12 V DC       | 2   | +12 V DC        |
| 3   | GND            | 4   | GND             |
| 5   | Vcc(+5V/+3.3V) | 6   | Vcc(+5V/+3.3V)  |
| 7   | ENA VEE        | 8   | GND             |
| 9   | P0             | 10  | P1              |
| 11  | P2             | 12  | P3              |
| 13  | P4             | 14  | P5              |
| 15  | P6             | 16  | P7              |
| 17  | P8             | 18  | P9              |
| 19  | P10            | 20  | P11             |
| 21  | P12            | 22  | P13             |
| 23  | P14            | 24  | P15             |
| 25  | P16            | 26  | P17             |
| 27  | P18            | 28  | P19             |
| 29  | P20            | 30  | P21             |
| 31  | P22            | 32  | P23             |
| 33  | GND            | 34  | GND             |
| 35  | SHFCLK         | 36  | FLM (V SYS)     |
| 37  | M              | 38  | LP (H SYS)      |
| 39  | GND            | 40  | ENABKL          |
| 41  | NC             | 42  | SHFCLK /ASHFCLK |
| 43  | NC             | 44  | NC              |

# Parallel Port Connector (HDR3)

| Pin | Signal  | Pin | Signal   |
|-----|---------|-----|----------|
| 1   | \STROBE | 2   | \AUTOFD  |
| 3   | D0      | 4   | ERR      |
| 5   | D1      | 6   | \INIT    |
| 7   | D2      | 8   | \SLCTINI |
| 9   | D3      | 10  | GND      |
| 11  | D4      | 12  | GND      |
| 13  | D5      | 14  | GND      |
| 15  | D6      | 16  | GND      |
| 17  | D7      | 18  | GND      |
| 19  | \ACK    | 20  | GND      |
| 21  | BUSY    | 22  | GND      |
| 23  | PE      | 24  | GND      |
| 25  | SLCT    | 26  | N/C      |

# COM 3 & 4 RS-232 serial ports (HDR4 &HDR5)

| Pin | Signal | DB9 Description |
|-----|--------|-----------------|
| 1   | DCD    | DCD             |
| 2   | DSR    | RxD             |
| 3   | RxD    | TxD             |
| 4   | RTS    | DTR             |
| 5   | TxD    | GND             |
| 6   | CTS    | DSR             |
| 7   | DTR    | RTS             |
| 8   | RI     | CTS             |
| 9   | GND    | RI              |
| 10  | NC     |                 |
|     |        |                 |

# **COM 2 RS-422/485 serial port (HDR7)**

| Pin | Signal | <b>DB9 Description</b> |
|-----|--------|------------------------|
| 1   | NČ     | NC                     |
| 2   | NC     | Tx+(A)                 |
| 3   | Tx+(A) | Tx-(B)                 |
| 4   | Rx+(A) | NC                     |
| 5   | Tx-(B) | NC                     |
| 6   | Rx-(B) | NC                     |
| 7   | NC     | Rx+(A)                 |
| 8   | NC     | Rx-(B)                 |
| 9   | GND    | NC                     |
| 10  | NC     |                        |

# **IDE Connector (HDR8)**

| Pin | Signal | Pin | Signal    |
|-----|--------|-----|-----------|
| 1   | Reset  | 2   | GND       |
| 3   | D7     | 4   | D8        |
| 5   | D6     | 6   | D9        |
| 7   | D5     | 8   | D10       |
| 9   | D4     | 10  | D11       |
| 11  | D3     | 12  | D12       |
| 13  | D2     | 14  | D13       |
| 15  | D1     | 16  | D14       |
| 17  | D0     | 18  | D15       |
| 19  | GND    | 20  | N.C.      |
| 21  | N.C.   | 22  | GND       |
| 23  | IOW    | 24  | GND       |
| 25  | IOR    | 26  | GND       |
| 27  | IORDY  | 28  | BALE      |
| 29  | N.C.   | 30  | GND       |
| 31  | IRQ 14 | 32  | -I/O CS16 |
| 33  | A1     | 34  | N.C.      |
| 35  | A0     | 36  | A2        |
| 37  | CS0    | 38  | CS1       |
| 39  | -ACT   | 40  | GND       |

# **Appendix B**

# **Jumper Settings**

# JP1 LCD Voltage

Jumper Setting
No Jumper Not Available
Pins 1 & 2\* 5v LCD output
Pins 2 & 3 3v LCD output

# JP2 LCD Type

Jumper Setting
Pins 1 & 2 Special STN

Pins 2 & 3\* TFT and Standard STN displays

# JP4 Ethernet Settings

| Config # | I/O   | IRQ | ROM | Media | Jumper |
|----------|-------|-----|-----|-------|--------|
| 0        | 0x300 | 5   | No  | 10bT  | ABC    |
| 1*       | 0x320 | 9   | No  | 10bT  | ΑВ     |
| 2        | 0x340 | 11  | No  | 10bT  | A C    |
| 3        | 0x360 | 7   | No  | 10bT  | Α      |
| 7        | 0x300 | 5   | yes | 10bT  | none   |

Note1: The jumpers are applied across the jumper pins at the designator

(i.e. A1 to A2) (Not A1 to B1 or A2 to B2)

Note2: Config #7 is for Remote Boot and expects a 16kb boot ROM at address CC000. This can be accomplished by putting the boot ROM in the DOC socket.

<sup>\*</sup> Default setting.

<sup>\*</sup> Default setting, should work for most LCD screens. The Special Setting is designed to provide a different timing signal for special types of STN LCD screens

<sup>\*</sup> Default setting